## **Print.UP - Drucken in der Universität Potsdam**

Zuerst den **Druckbefehl** an einem der PC-Arbeitsplätze starten und den

Drucker **Print.UP** wählen.

Im folgenden Dialogfenster dann die **Ausweisnummer** Ihrer PUCK-Karte eingeben.

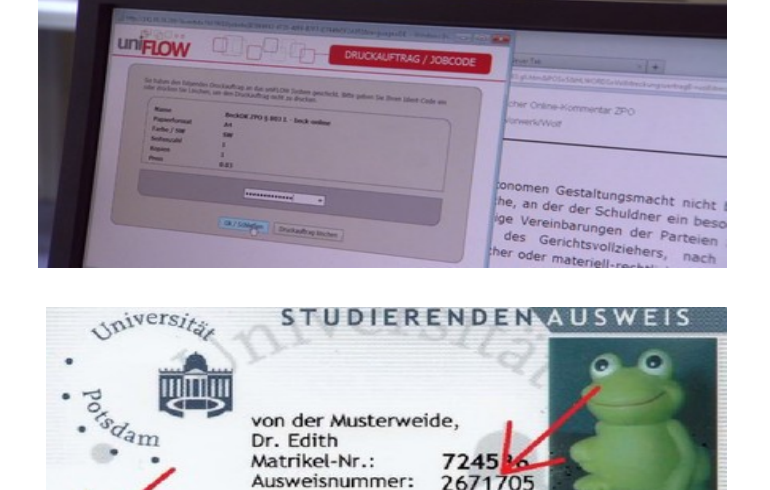

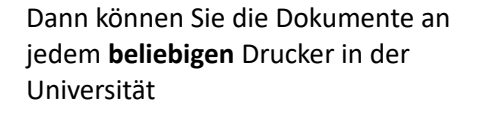

mit dem Button **"Drucken und Löschen"** ausdrucken.

Stecken Sie dazu Ihre Karte ins **Kartenlesegerät**.

Hier können Sie auch alle **Druckaufträge** verwalten.

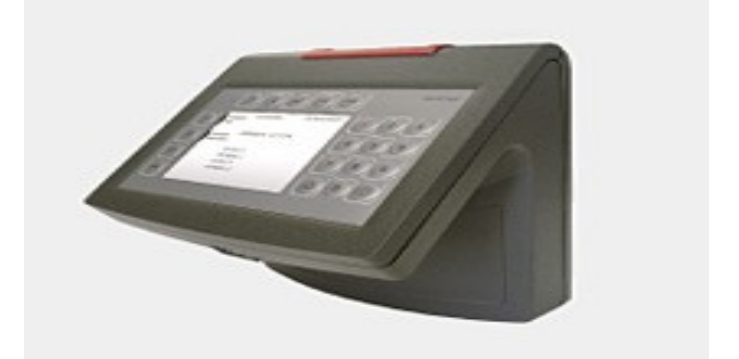

Semesterticket Netz

 $01.04.11 - 30.09.11$ 

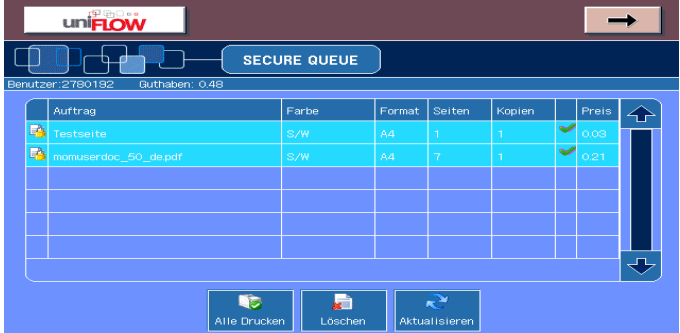

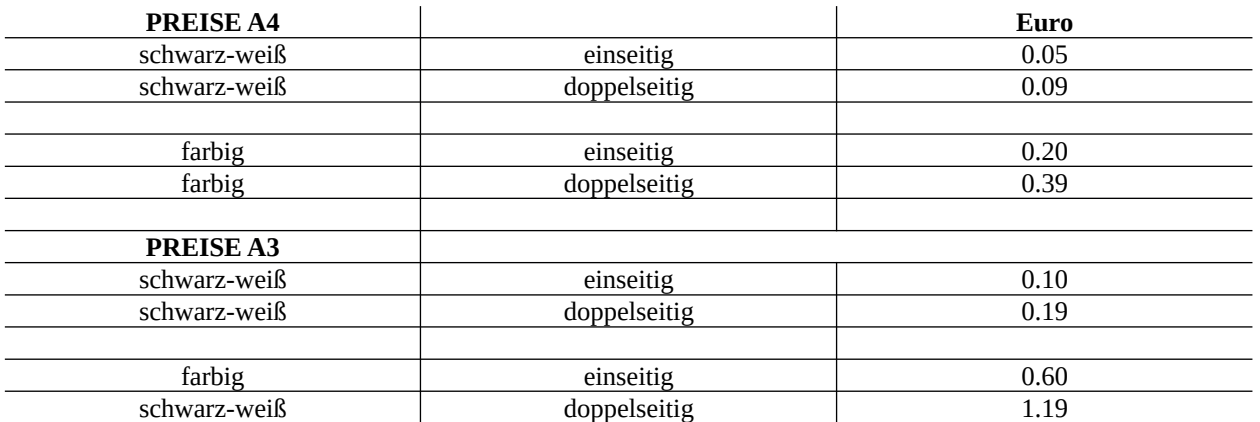